## e-Defter Otomatik Yedekleme İşlemleri

Firmaların elektronik ortamda Gelir İdaresi Başkanlığına (GİB'e) gönderdiği e-Defter dosyalarını 10 yıl süreyle saklama zorunluğu bulunmaktadır. e-Defter uygulamasına geçiş yapıldıktan sonra oluşturulan e-Defter'leri (Defteri Kebir, Yevmiye Defteri ve bu defterlere ait berat dosyaları) GİB'e gönderildikten sonra saklanma sorumluluğu firmalara aittir.

Firmalar internet ortamında gönderilmiş olan e-Defter kayıtlarını kendileri saklayabileceği gibi özel entegratörler ile sözleşme yaparak entegratör firmaların da saklamalarını sağlayabilir. Mükellefler, kendi bilgi işlem sistemlerinde muhafaza edilen elektronik defter ve beratların silinmesi, zarar görmesi, virüs bulaşması vb. nedenlerle elektronik defter ve beratların ibrazında sorun yaşayabilmektedir. Özellikle son dönemlerde artan siber saldırılar nedeniyle birçok Logo mükellefinin elektronik defter dosyalarının zarar gördüğü görülmekte ve bu nedenle özel entegratör üzerinden saklama hizmeti alınmasının önemi giderek artmaktadır.

Bu ve benzeri nedenlerle e-Defter saklama hizmeti alınması önerilir. LOGO Özel Entegratörlük belgesi alan ilk firmalardan birisidir. LOGO programlarını kullanan ya da kullanmayan tüm firmalar LOGO'nun özel entegratörlük hizmetinden yararlanabilir.

Eğer firma özel entegratör olarak LOGO ile çalışıyorsa, LOGO e-Defter uygulaması üzerinden oluşturulan e-Defter dosyaları otomatik LOGO Özel Entegratörü'ne gönderilir.

e-Defter uygulaması üzerinden defter dosyalarını LOGO Özel Entegratörü'ne göndermek için öncelikle LOGO Özel Entegratörlük ve e-Defter saklama hizmetinin satın alınmalıdır. e-Defter Saklama hizmeti alındığında LOGO Özel Entegratör'e aşağıdaki defter dosyaları sıkıştırılmış bir şekilde (\*.Zip) e-Defter.exe üzerinden manüel ya da otomatik gönderimi sağlanır.

Defter dosyalarının LOGO Özel Entegratör'e gönderilebilmesi için sırası ile yapılması gerekenler şunlardır:

e-Defter uygulaması firma bazında kullanan firmalar için, Sistem İşletmeni-Firma Tanımındaki e-Devlet sekmesi Yedekleme alanı işaretlenir ve Entegratör Bilgileri alanında LOGO Özel Entegratör kullanıcı bilgileri girilir.

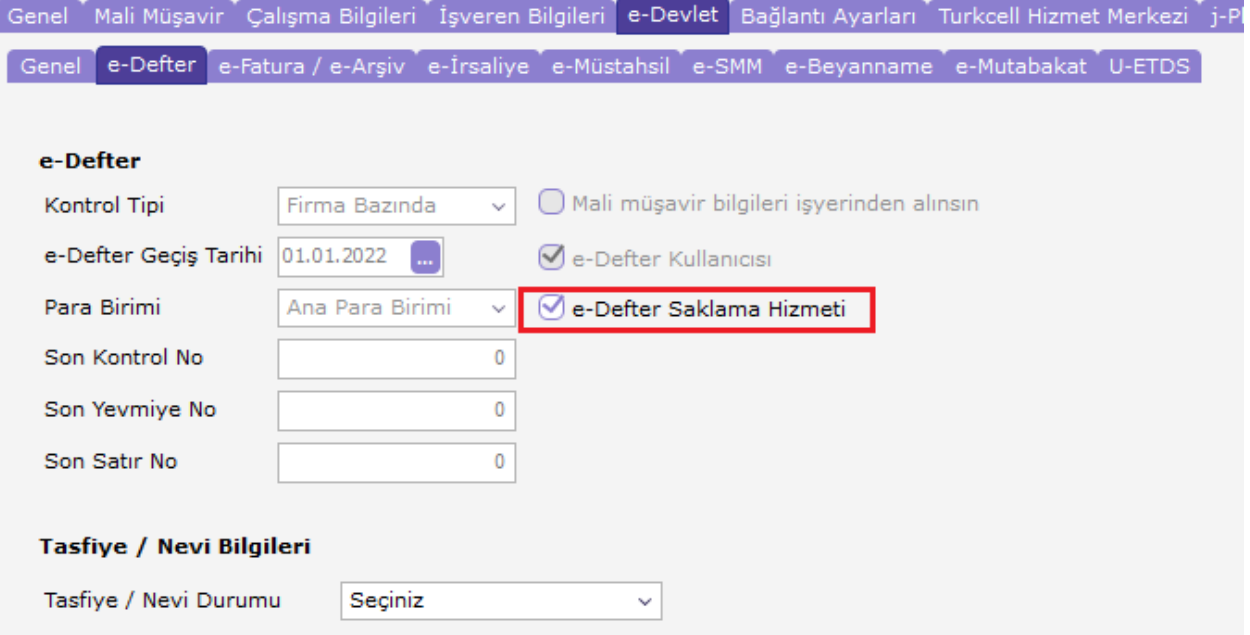

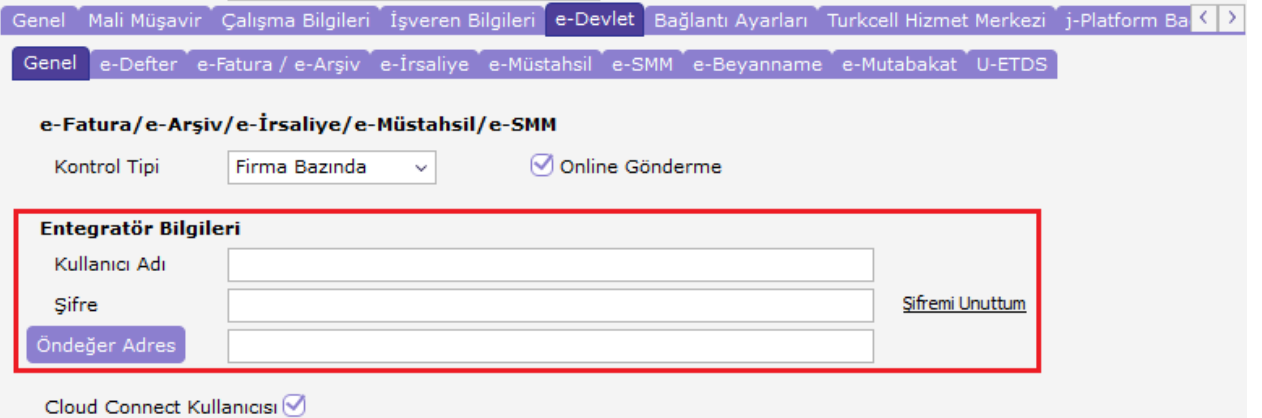

e-Defter uygulaması işyeri bazında kullanan firmalar için, Sistem İşletmeni Firma tanımındaki Yedekleme alanı işaretlenir ve İşyeri tanımı altındaki e-Devlet sekmesindeki Entegratör Bilgileri alanında LOGO Özel Entegratör kullanıcı bilgileri girilir.

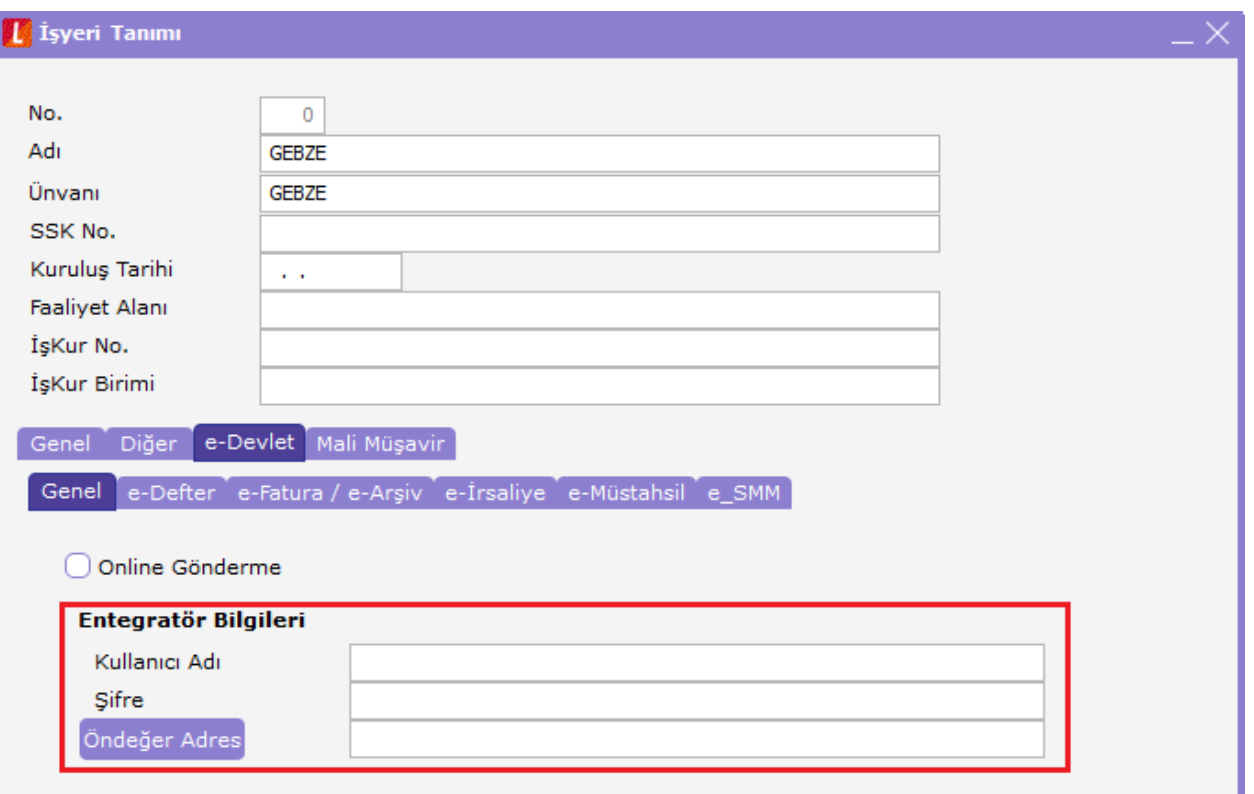

Program içerisindeki Ticari Sistem Yönetimi parametreleri altında bulunan e-Defter parametreleri içerisindeki Diğer Parametre seçeneklerinde e-Defter Otomatik Yedekleme seçeneği bulunur. Oluşturulan e-Defter dosyalarının GİB'e gönderimi sağlandıktan sonra bu parametre Evet olarak seçilmiş ise onaylı berat dosyaları indirildiği anda otomatik olarak e-Defter dosyaları LOGO Özel Enteratör'e gönderilir.

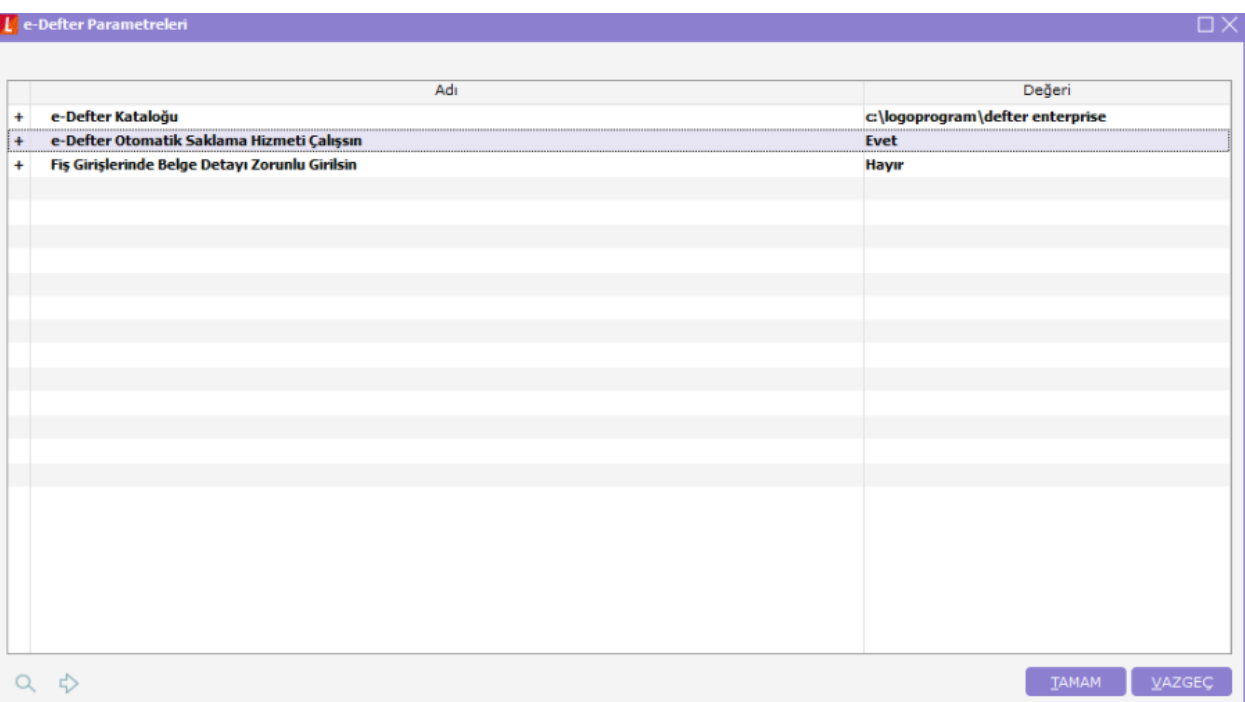

## e-Defter uygulaması üzerinden elektronik defter dosyalarının LOGO Özel Entegratör'e gönderilebilmesi

## Otomatik gönderme işlemleri

e-Defter parametrelerinde otomatik yedekleme Evet olarak belirtildiğinde kullanıcı tarafından herhangi bir işlem yapılmasına gerek olmadan ilgili aya ait defter dosyaları GİB'e gönderilip e-Defter statüsü Onaylı Berat İndirildi statüsüne gelir ve onaylı berat dosyaları dizine indirildiği anda defter dosyaları LOGO Özel Entegratörü'ne gönderilir.

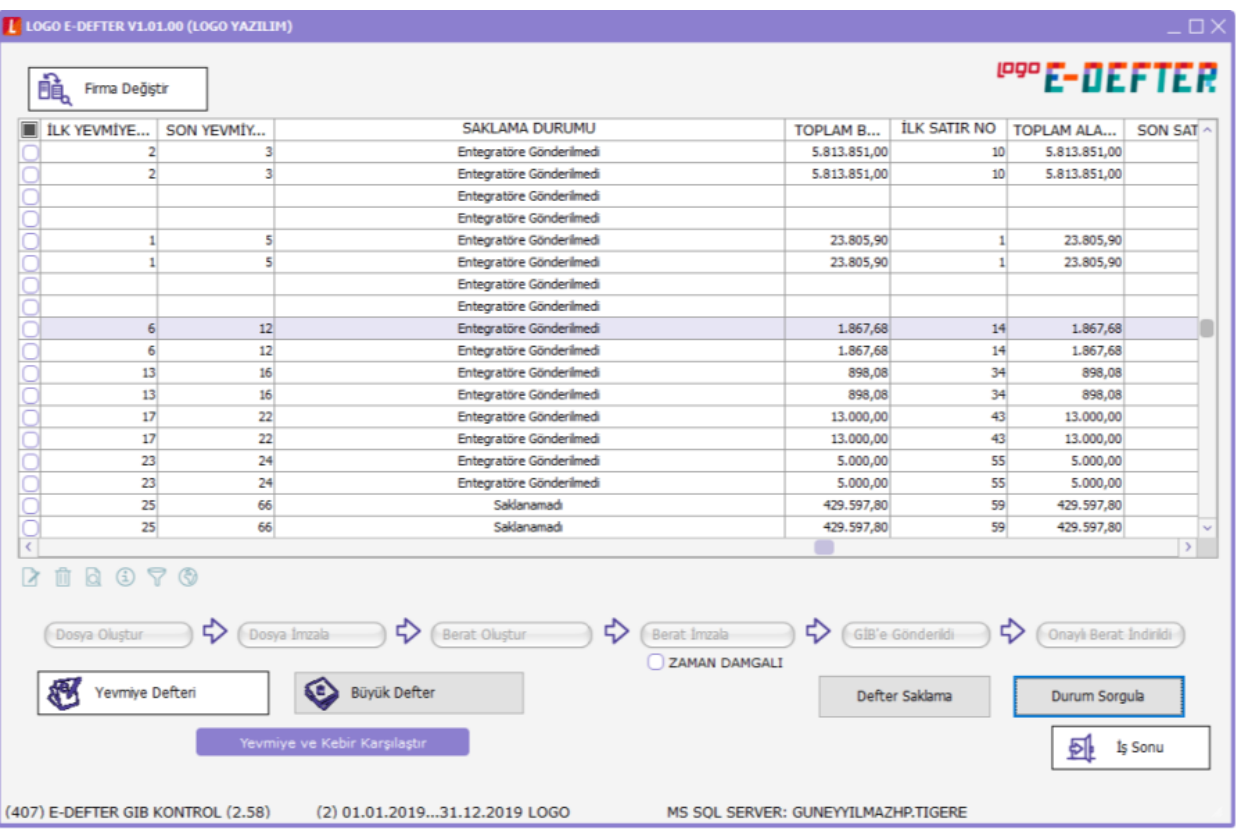

LOGO Özel Entegratör'e otomatik gönderme işlemi yapıldığında sırası ile aşağıdaki dosyalar gönderilmekte ve gönderim işlemi sonrası bilgilendirme ekranı gelmektedir. e-Defter gönderim bilgilendirme ekranı seçenekleri; Yevmiye Defteri, Kebir Defteri (Büyük Defter), Yevmiye Beratı, Kebir Beratı, Yevmiye Beratı (GİB onaylı) ve Kebir Beratıdır (GİB onaylı).

Bu aşamada ilgili e-Defter dosyaları sorunsuz gönderilirse Yedekleme durumu "Entegratör'e İşlendi" olur.

Defter dosyaları gönderiminde bir hata alınması durumunda ise Yedekleme durumu "Yedeklenemedi" olur ve defter dosyaları tekrar manüel olarak Entegratör'e gönderilmelidir.

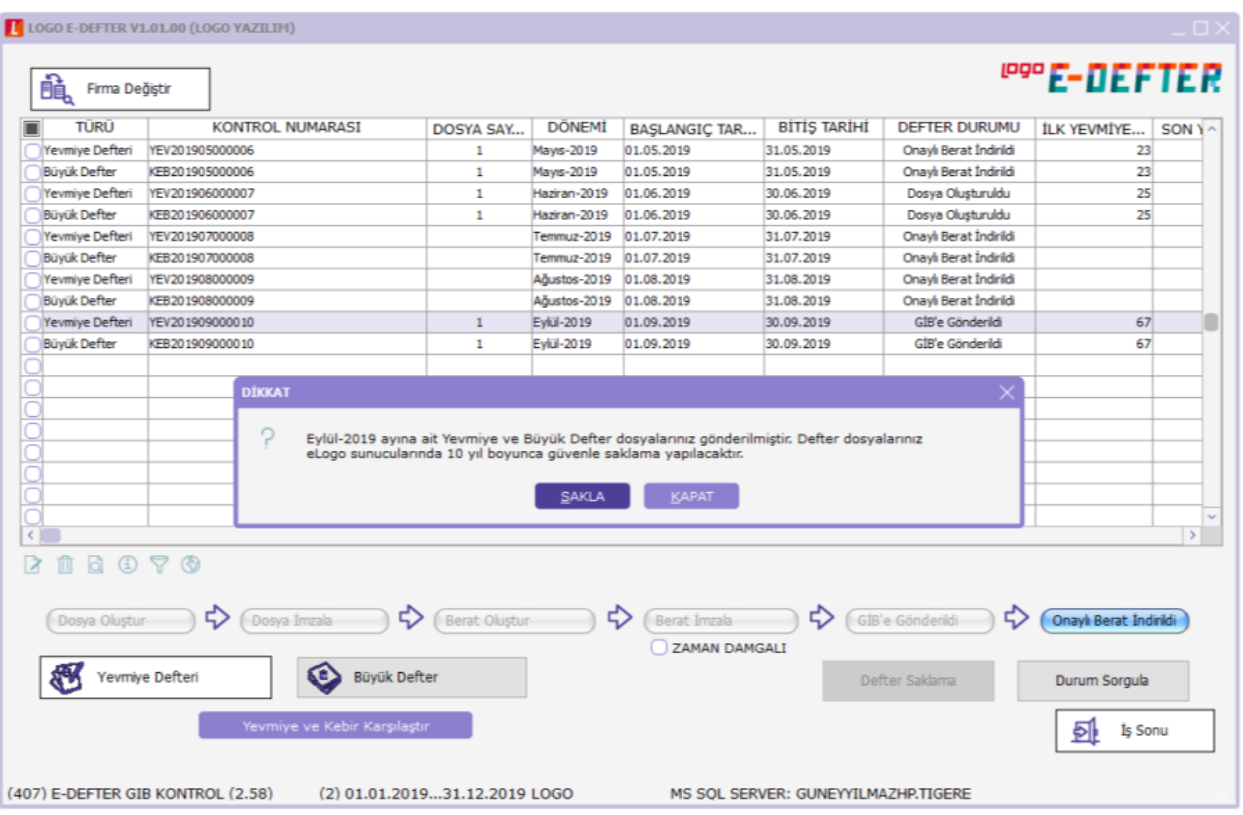

e-Defter dosyalarının Özel Entegratör'e gönderim sonrasında defter dosyalarının Entegratör sayfasına hatasız bir şekilde yüklenip yüklenmediğinin kontrolü için yükleme sonrası "Durum Sorgulama" işlemi yapılması gerekir. Bunun için paket gönderimi sonrası gelen Durum Sorgula butonuna basılır ve dosyaların Entegratörde kontrol edilmesi sağlanır.

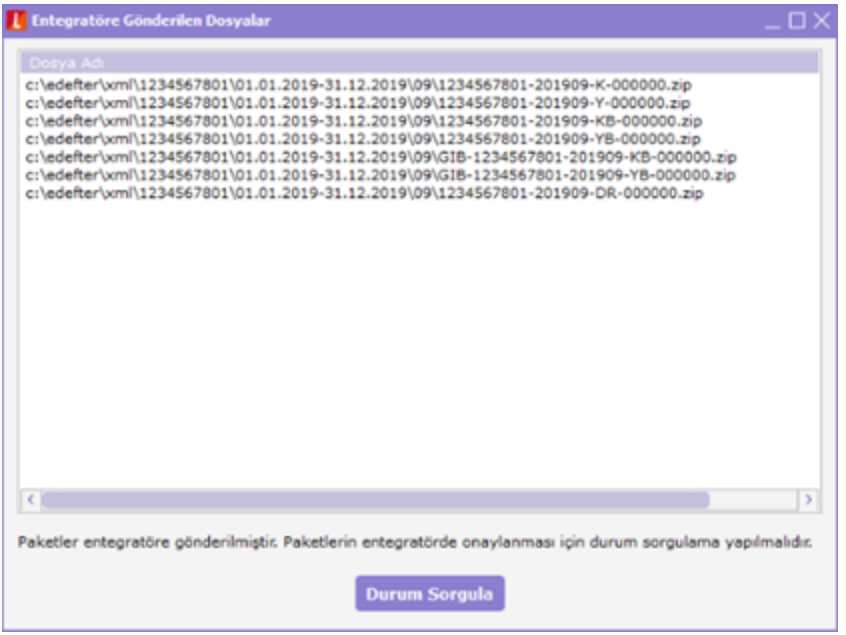

Durum sorgulama işlemi sonrasında gönderilen dosyalar sorunsuz yüklenmesi durumunda " …… aya ait Yevmiye ve Büyük Defter dosyaları yedeklendi." Mesajı gelecek ve ilgili aya ait defter dosyalarının Yedekleme durumu "Yedeklendi" olur.

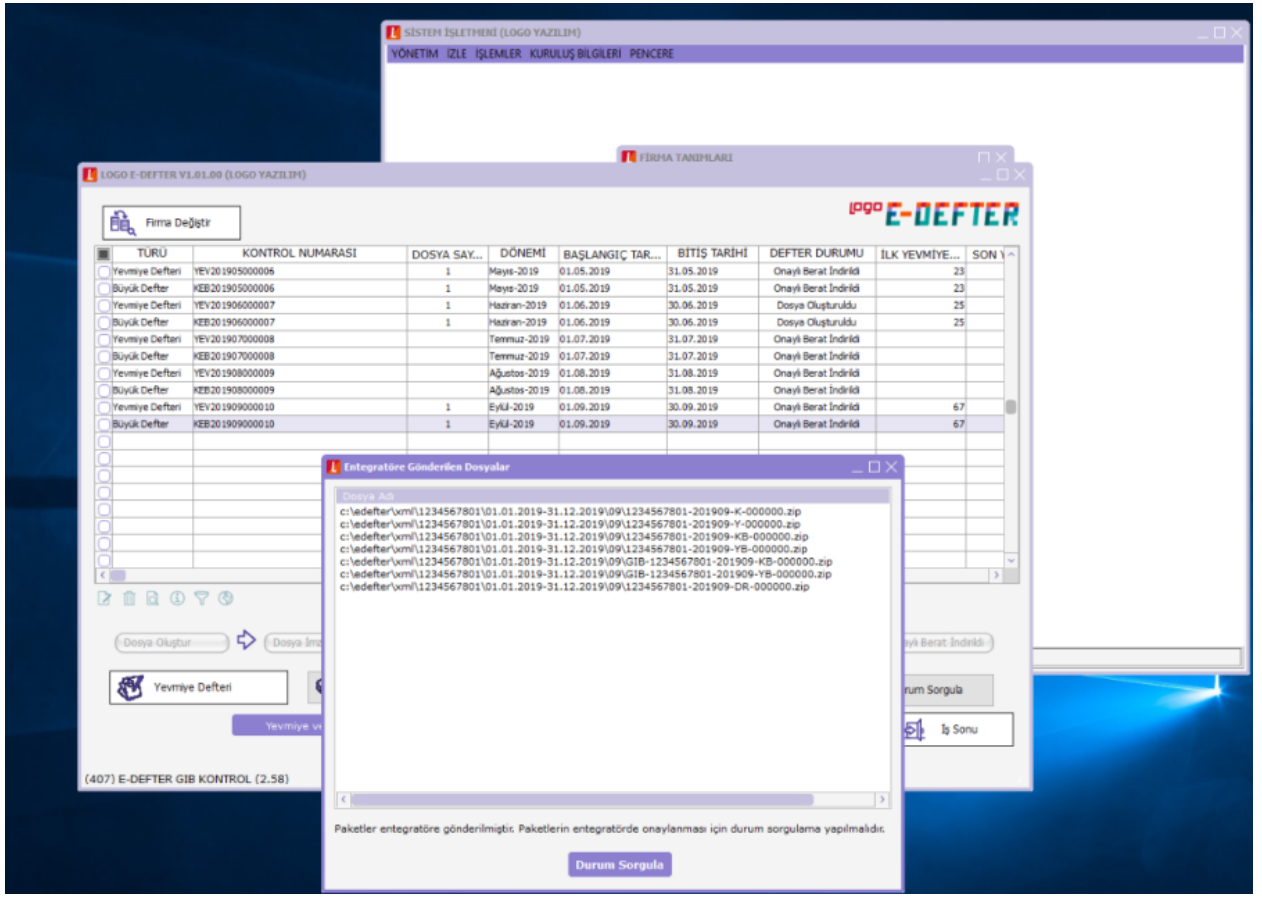

e-Defter.exe üzerinden gönderilen ilgili aya ait defter dosyaları için LOGO Özel Entegratör sayfasında Açıklama alanında "Tiger sisteminden aktarılmıştır" ibaresi bulunur.

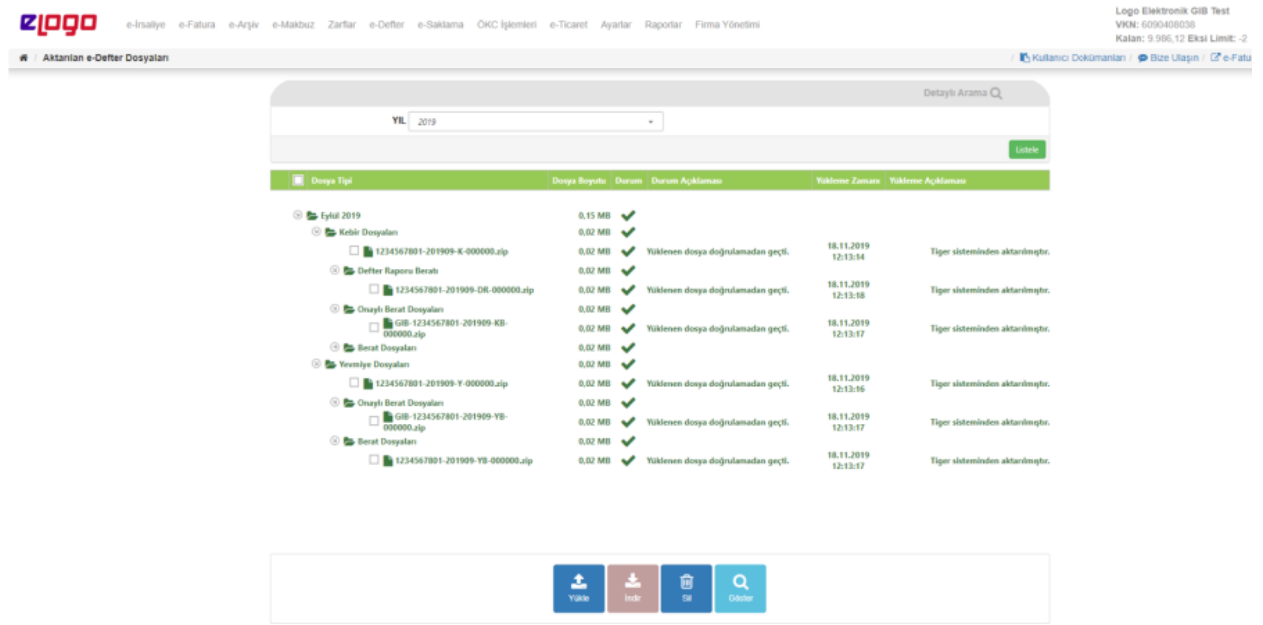

## Manuel gönderme işlemleri

e-Defter parametrelerinde otomatik yedekleme Hayır olarak belirtildiğinde, otomatik gönderme işleminde hata alındığı durumda ya da geçmiş aylara ait e-Defter dosyalarının LOGO Özel Entegratörüne gönderiminde kayıtların manüel gönderimi yapılabilir.

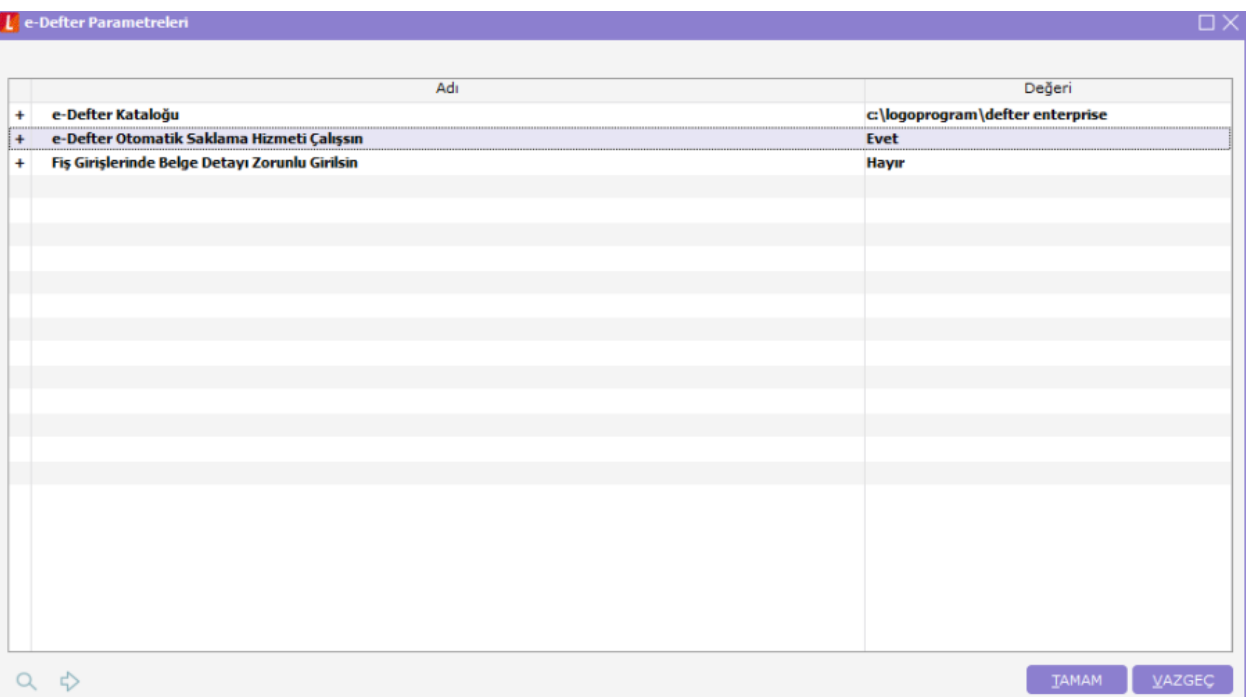

LOGO Özel Entegratör'e gönderilmeyen kayıtlar için Yedekleme durumu "Entegratör'e Gönderilmedi" durumundadır. Defter dosyalarını göndermek için gönderilecek ay üzerinde F9 tuşuyla ulaşılan Entegratör\Gönder seçeneği kullanılır.

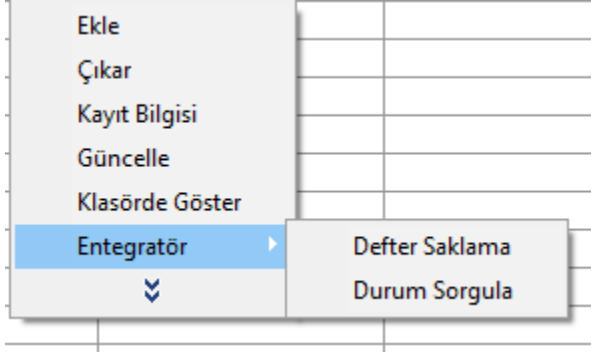

Entegratör'e Gönder sonrası defter dosyaları sorunsuz gönderildiğinde Yedekleme durumu "Entegratöre İşlendi" olur.

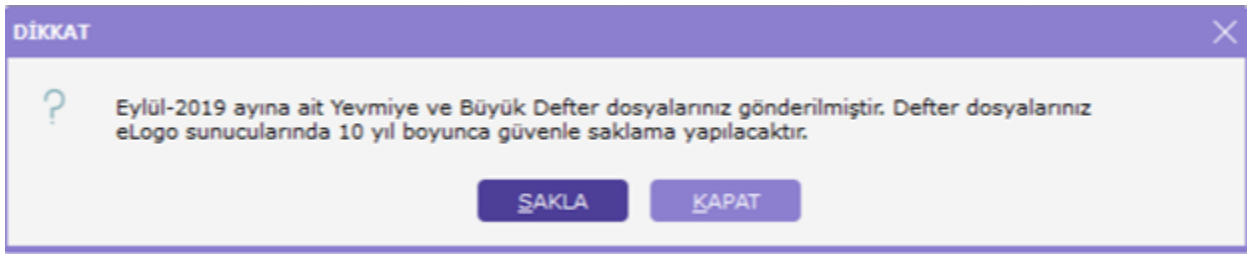

e-Defter dosyaları Entegratör'e gönderim sonrasında defter dosyalarının Entegratör sayfasında hatasız bir şekilde yüklenip yüklenmediğinin kontrolü için yükleme sonrası Durumum sorgulama işlemi yapılmalıdır. Bunun için ilgili ay üzerinde F9 tuşuyla Entegratör\Durum Sorgula seçeneği kullanılır.

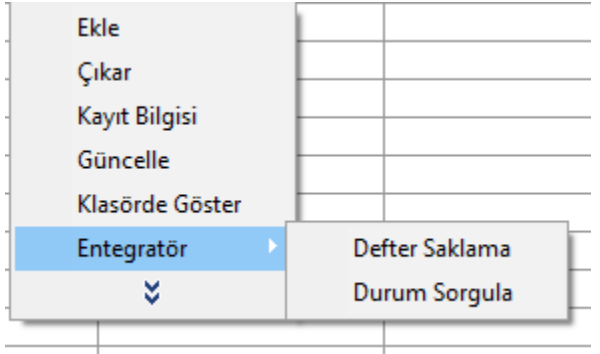

Durum sorgulama işlemi sonrasında gönderilen dosyalar sorunsuz yüklenmiş ise " …… aya ait Yevmiye ve Büyük Defter dosyaları yedeklendi." Mesajı gelecek ve ilgili aya ait defter dosyalarının Yedekleme durumu "Yedeklendi" olur.

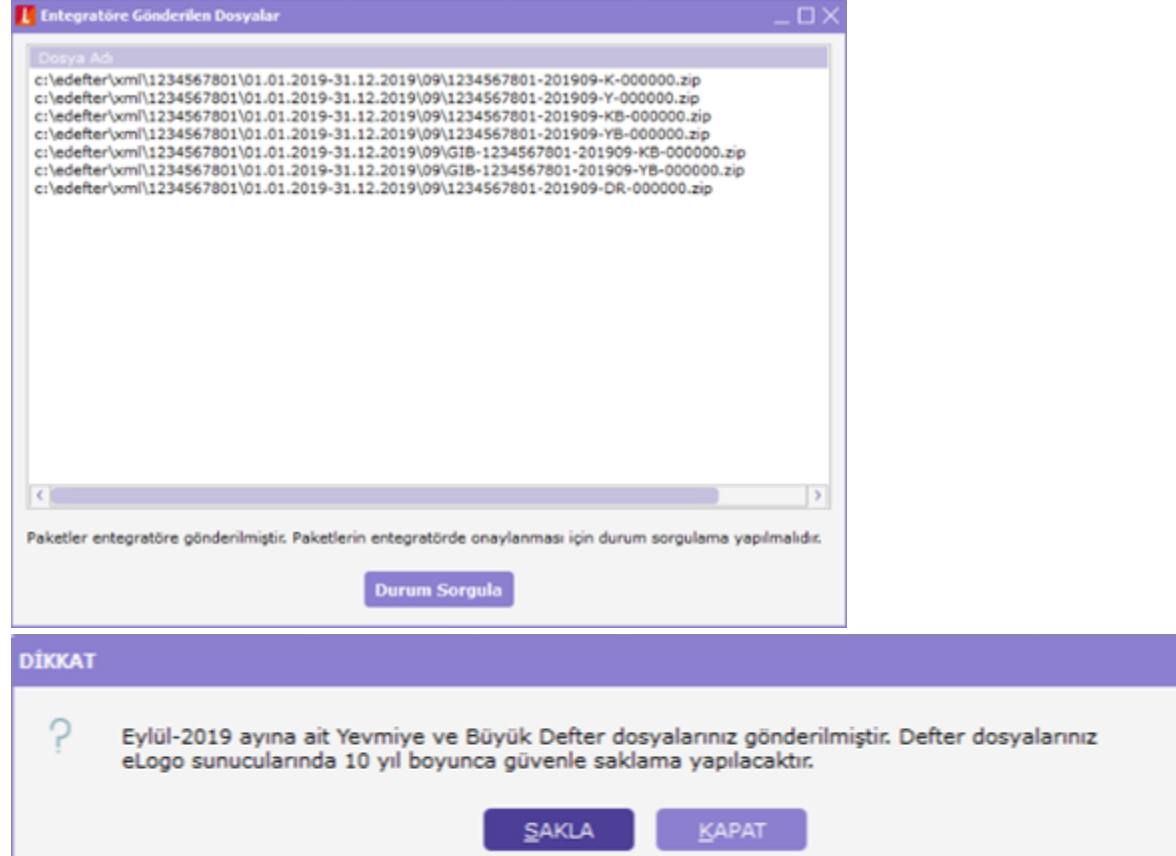